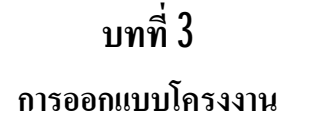

# **3.1 แผนผังการดําเนินงานโครงงาน**

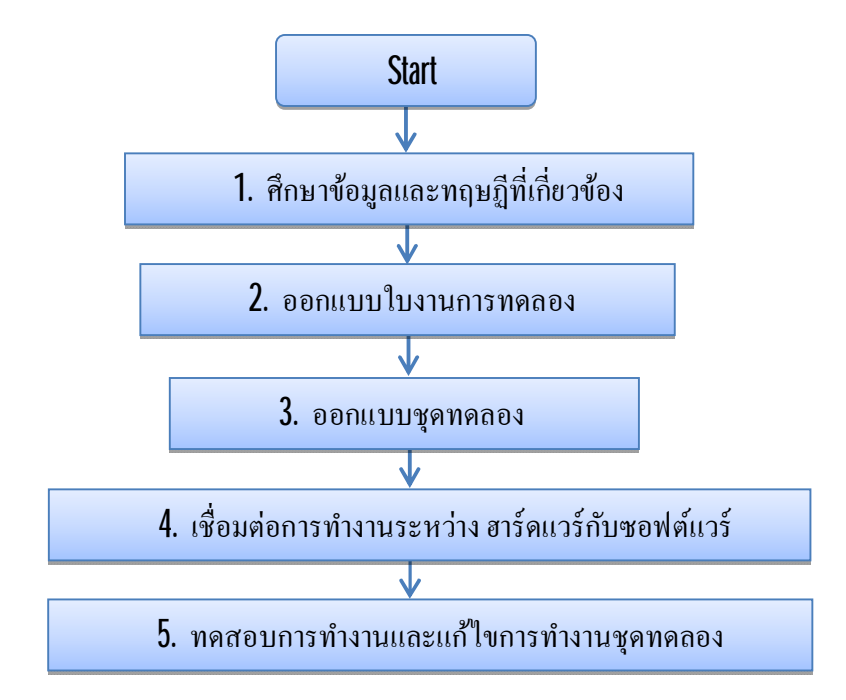

ภาพทีÉ3.1 แผนผังแสดงการทํางานของโครงงาน

เริ่มจากการศึกษาข้อมูลและทฤษฎีที่เกี่ยวข้อง ออกแบบใบงานการทดลองการจัดลำดับ ึการทำงานของบัสทั้ง 4 แบบ ออกแบบชุดทดลองหน้งจอแสดงผลการจัดลำดับการทำงานของบัส ทั้ง 4 แบบโดยเชื่อมต่อการทำงานระหว่าง ฮาร์ดแวร์กับซอฟต์แวร์ และ ทดสอบการทำงานระหว่าง ซอฟต์แวร์กับฮาร์ดแวร์

## **3.2 องค์ประกอบของโครงงาน**

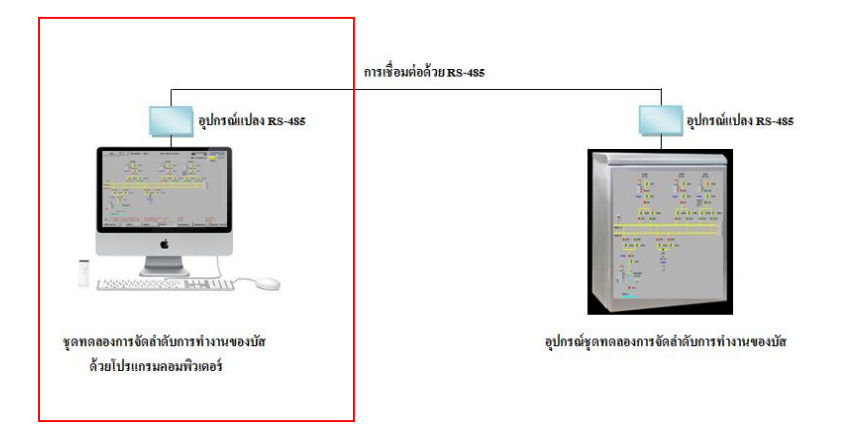

#### ภาพที่ 3.2 องค์ประกอบของโครงงาน

ึ จากภาพที่ 3.2 แสดงองค์ประกอบของโครงงานในส่วนของชุดทดลองการจัดบัสด้วย โปรแกรมคอมพิวเตอร์

โดยจะแบ่งออก เป็น 2 ส่วนย่อย

1. คอมพิวเตอร์,โปรแกรมและอุปกรณ์เชื่อมโยงที่ใช้ในชุดทดลองการจัดลำดับบัสด้วย โปรแกรมคอมพิวเตอร์ โดยรองรับระบบปฏิบัติการวินโดว์ 7 (64 บิท ) มีหน่วยความจำ 4 กิกะ ไบท์ และติดตั้งโปรแกรม ระบบ800เอ็กซ์เอ (System800xA) ของบริษัทเอบีบี

2. แบบจําลองการทํางานของสวิตซ์และจําลองสถานีไฟฟ้ าย่อย

#### **3.3 คอมพิวเตอร์และอุปกรณ์เชืÉอมโยง**

การสืÉอสารข้อมูลโดยใช้ การเชืÉอมต่อแบบพอร์ตอนุกรม อาร์เอส 485 โดยใช้โปรโตคอล ิมอคบัส **(Modbus)** ซึ่งเป็นการสื่อสารที่นิยมใช้ในวงการอุตสาหกรรมและในระบบควบคุม อัตโนมัติ (Automation System) เพราะสามารถติดต่อกับอุปกรณ์ได้มากถึง 247 ตัวอุปกรณ์ และ ้ระยะการติดต่อสื่อสารแบบพอร์ตอนกรมอาร์เอส**485** นี้สามารถสื่อสารได้ระยะไกลถึงประมาณ 1.96กิโลเมตร ทีÉอัตราการส่งข้อมูล 9.6 กิโลบิตต่อวินาที โดยมีอุปกรณ์ตัวหลักในการจัดการ (Master) เพื่อคอยจัดคิวการสื่อสารในระบบโครงข่าย (Net Work)

ซึ่งในโครงงานนี้จะให้คอมพิวเตอร์เป็นตัวจัดการ และให้อุปกรณ์ที่เหลือซึ่งก็คือชุดทดลองการ ี จัดลำดับบัน จะเป็นอุปกรณ์ที่ถูกเรียกดูข้อในการสื่อสาร เป็น สเลฟ **(Slave)** ซึ่งแต่ละตัวจะมีการกำหนด แอดเดรส **(Address)** ของตัวเองโดยที่ทุกตัวจะรับข้อมูลได้เหมือนกันและ จะทำการเช็คดูว่า แอดเดรส (Address) ใช่ของตัวเองหรือไม่ ถ้าเป็น แอดเดรส (Address) ของตัวเองก็จะทำการตอบข้อมูลกลับตามที่ตัว จัดการหลัก หรือ ตัวมาสเตอร์ (Master) ดังภาพที่ 3.2 องค์ประกอบของโครงงาน

# **3.4 โปรแกรมการแสดงผลการจัดลําดับบัสด้วยโปรแกรมคอมพิวเตอร์**

่ ในโครงงานนี้ได้ประยุกต์ใช้โปรแกรมการแสดงผลและควบคุม รุ่น ระบบ**800** เอ็กซ์เอ (System800xA) ของบริษัทเอบีบี ที่มีใช้ในวงการอุตสาหกรรม และในระบบควบคุมอัตโนมัติ ซึ่งเป็นระบบที่สามารถรองรับการเขียนโปรแกรมได้หลายรูปแบบภาษา เช่น แบบฟังก์ชั่นบ๊อกซ์ (Function Box) แบบ แลดเดอร์ (Ladder) และในการเขียนกราฟฟิกการแสดงผลนั้น มีเครื่องมือให้ เลือกใช้อย่างมากมายตามความเหมาะสม นอกจากนี้ยังเป็นระบบที่มีใช้งานอย่างแพร่หลายใน ระบบโรงไฟฟ้ าและโรงงานอุตสาหกรรม

โดยในการออกแบบการแสดงผลสร้าง กราฟฟิ ก และ สัญลักษณ์ ในการทํางาน (Operation) โดยอ้างอิงตามการจัดใบงาน ดังแสดงในภาพที่ 3.3

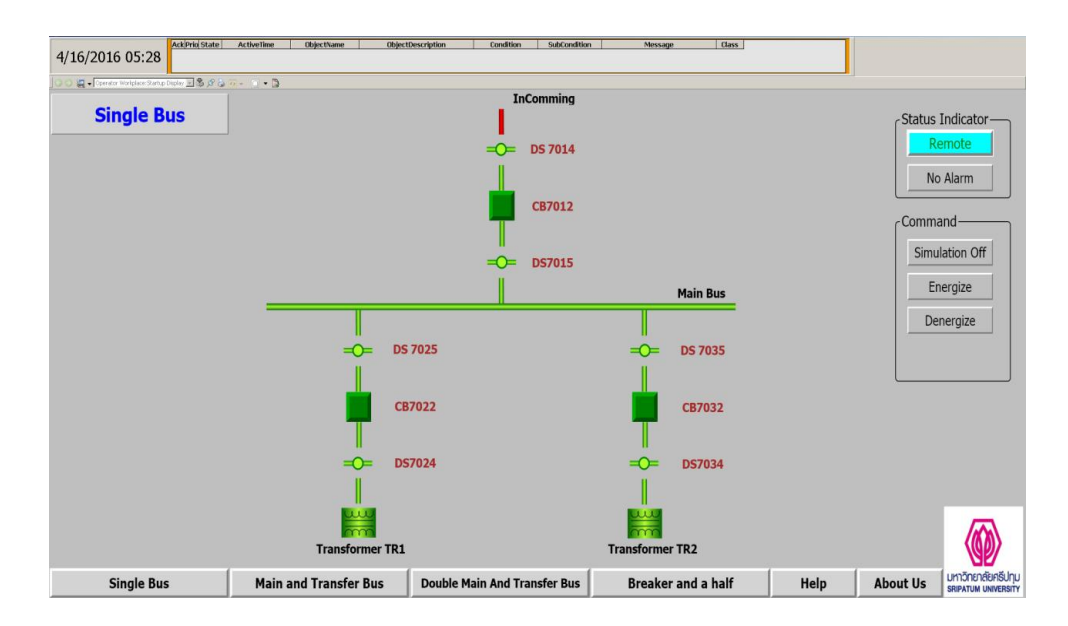

ภาพทีÉ 3.3 หน้าจอการแสดงผลของโปรแกรม

1. ภาพสัญลักษณ์ของอุปกรณ์และสถานะของอุปกรณ์

ด้านล่างหน้าจอแสดงผลจะเป็ นปุ่ มเมนูสําหรับการเปลีÉยนหน้าจอการแสดงผลในแต่ละบัสการทดลอง ดังแสดงในภาพที่ 3.4

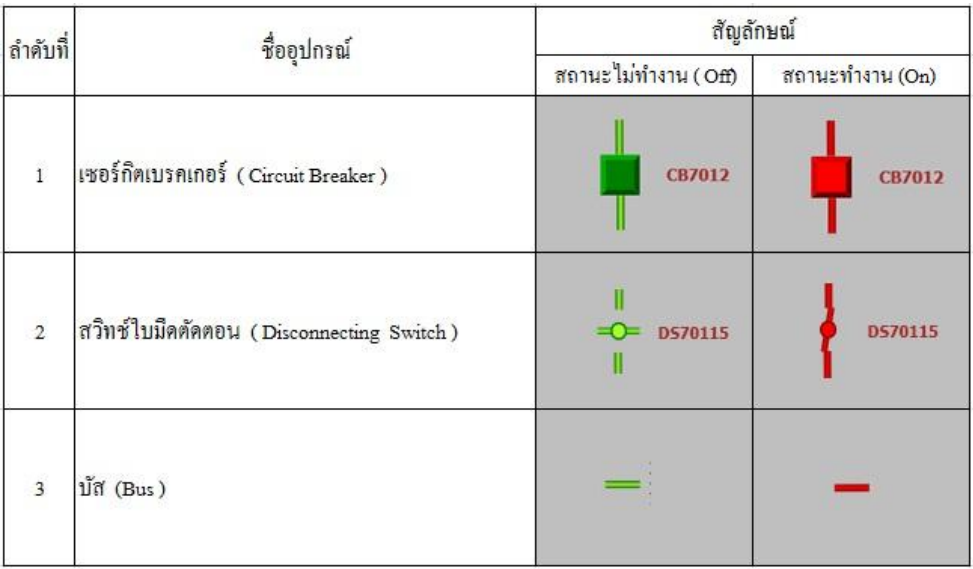

ภาพที่ 3.4 สัญลักษณ์การแสดงผลอุปกรณ์ในโครงงาน (Project Symbol)

2. ในการสั่งงานสามารถเลือกอุปกรณ์จากสัญลักษณ์บนหน้าจอหลังจากนั้นจะปรากฏ หน้าต่างสั่งงานซึ่งจะมีปุ่มคำสั่งให้เลือกจะให้ทำงาน **(On)** หรือ สั่งปิดทำงาน **(Off)**ดังแสดงในภาพที่ **3.5** 

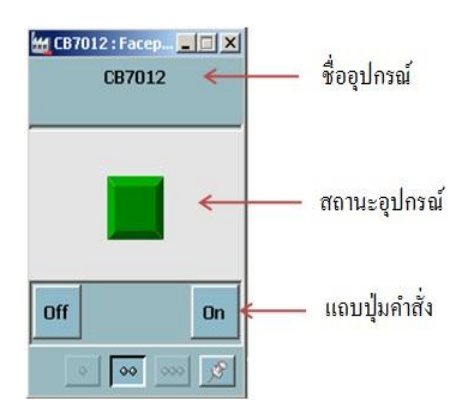

ภาพที่ 3.5 หน้าต่างการสั่งงานอุปกรณ์ (Face Plate)

3. สามารถเลือกคำสั่งในการสั่งจ่าย (Energize) และสั่งหยุดจ่ายไฟฟ้า (Denergize) แบบจำลองได้จากการกด Simulation On และ Simulation Off บนหน้าจอหลักเพื่อเลือกคำสั่งในการ ี สั่งจ่ายไฟฟ้า(Energize) และสั่งหยุดจ่ายไฟฟ้า (Denergize) ดังแสดงในภาพที่ 3.6

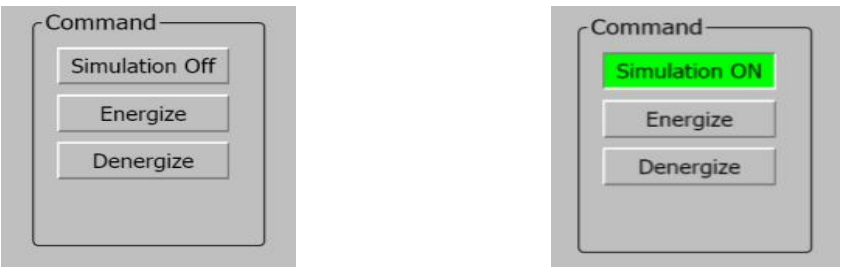

ภาพที่ 3.6 คำสั่งจ่ายไฟฟ้า (Energize) และสั่งหยุดจ่ายไฟฟ้า (Denergize) แบบจำลอง

4. ในการซ่อมบำรุงสามารถเลือกคำสั่งในการปิด-เปิดวงจรของตัวตัดวงจรและบัสประธาน (Disconnect-Connect), (Main Bus) แบบจำลองได้จากการ Disconnect และ Connect ที่ตำแหน่งต่างๆ ตามใบงานการทดลอง ดังแสดงในภาพที่  $3\overline{J}$ 

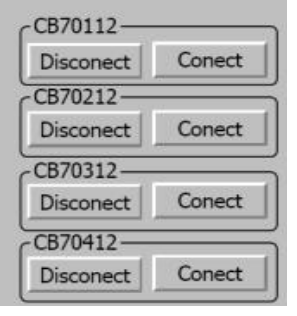

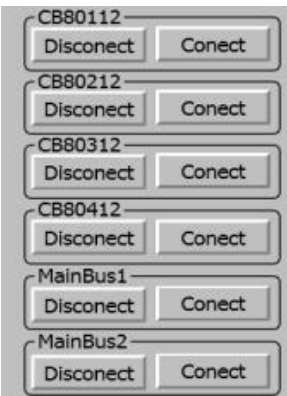

ภาพที่ 3.7 คำสั่งในการปีค-เปิดวงจรของตัวตัดวงจรและบัสประธาน ( Disconnect-Connect)

## **3.5 หน้าจอโปรแกรมการแสดงผล**

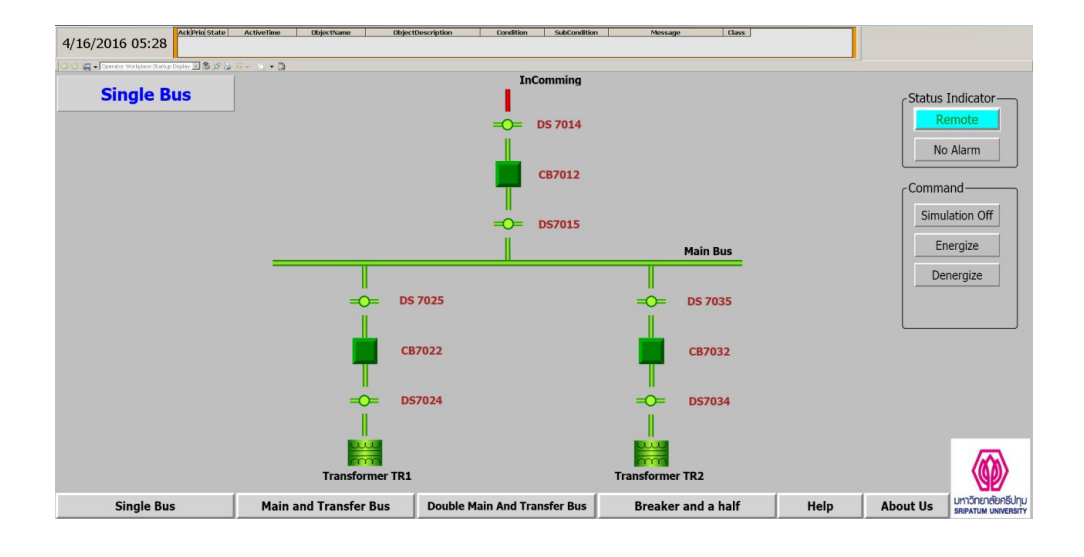

ภาพที่  $3.8\,$  หน้าจอหลักระบบบัสเดี่ยว (Single Bus System)

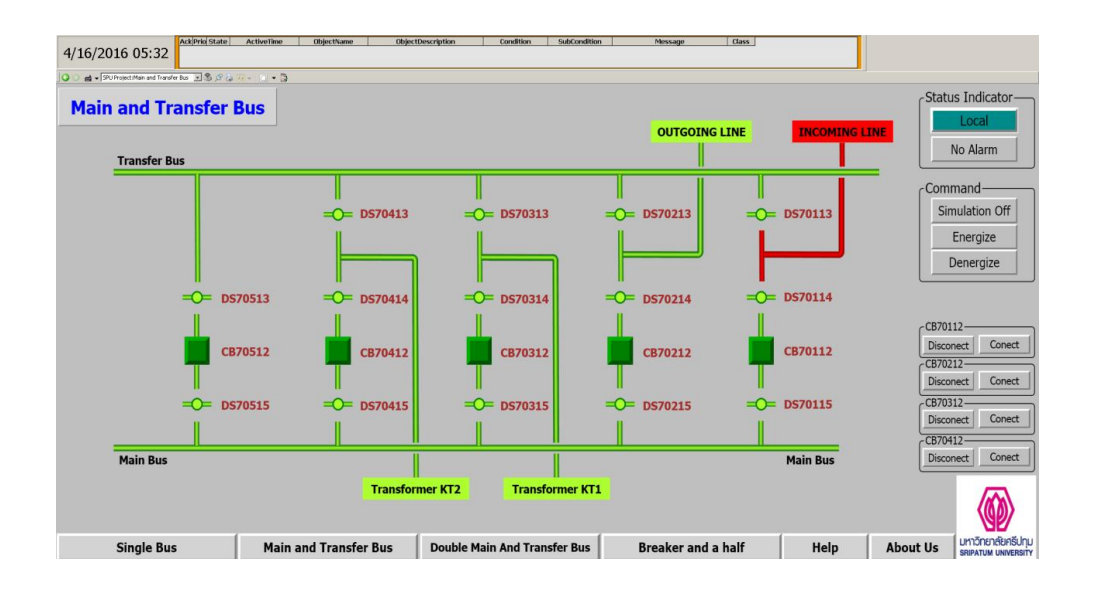

ภาพที่ 3.9 หน้าจอหลักระบบบัสประธานและบัสโอน (Main And Transfer Bus System)

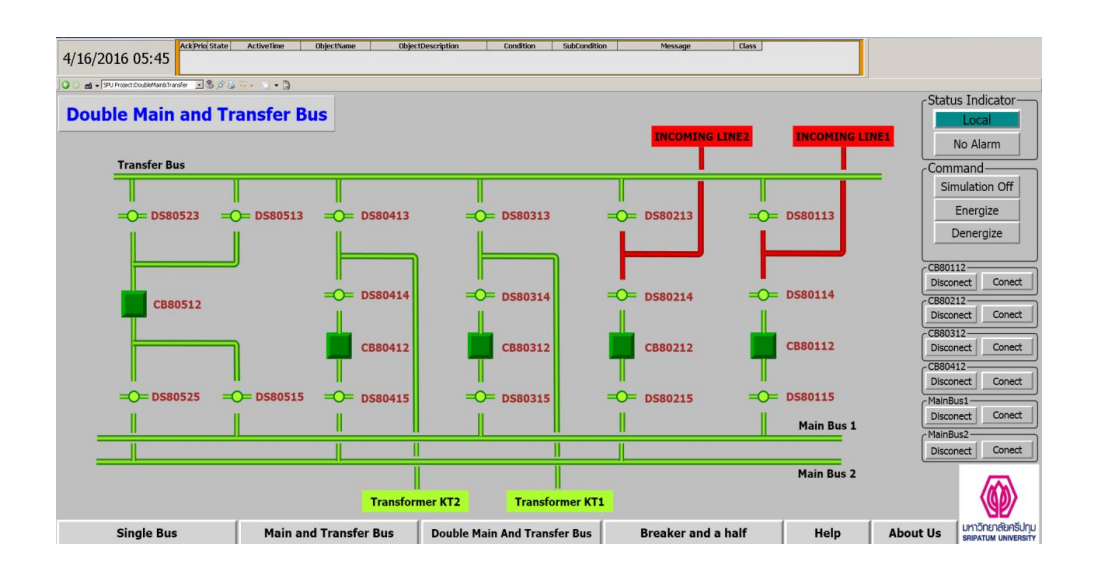

ภาพที่ 3.10 หน้าจอหลักระบบบัสประธานคู่และบัสโอน (Double Main And Transfer Bus)

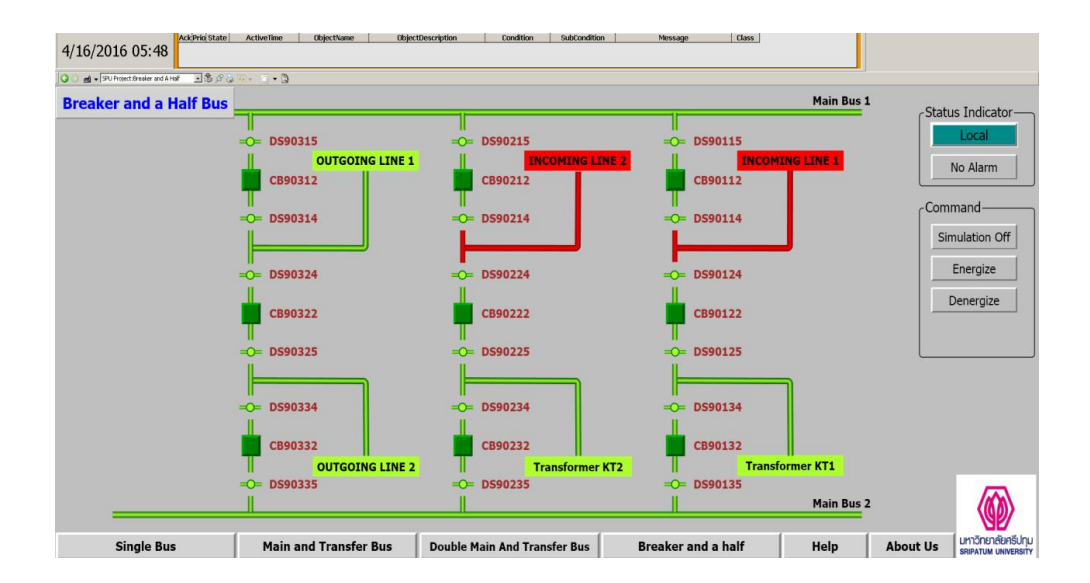

ภาพที่  $3.11$  หน้าจอหลักระบบบัสแบบเบรกเกอร์ครึ่ง (Breaker And A Half)

โดยการทดลองสามารถทําตามขัÊนตอนตามใบงานของชุดทดลองการจัดลําดับการทํางานของบัส

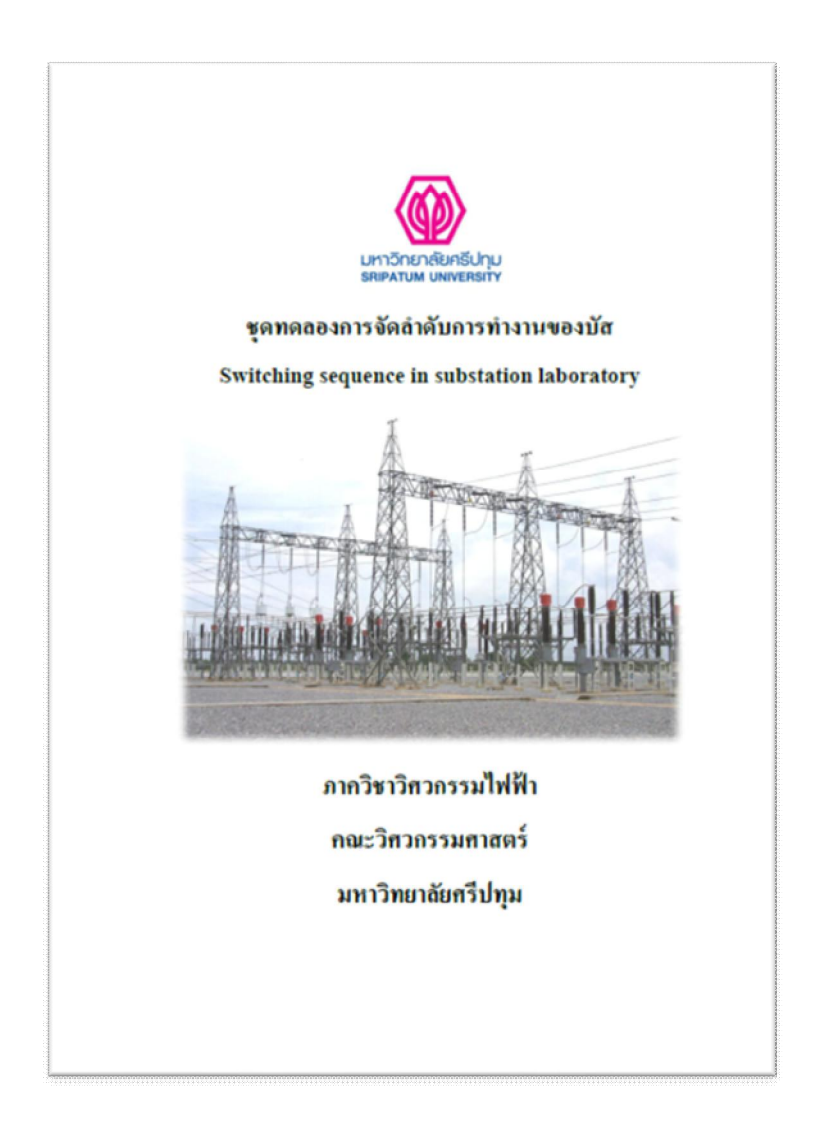

ภาพที่ 3.12 หน้าปกใบงานการทดลอง